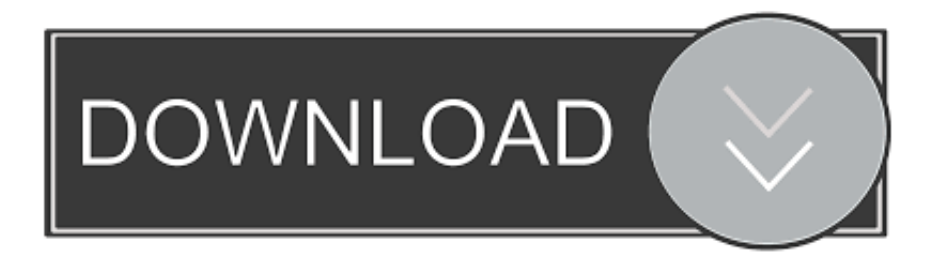

### [Mac Os Sierra Dmg Download Google Drive](https://sandraesparza.doodlekit.com/blog/entry/13801756/-2-#CcsKr=grGCwBebsyYjxzPnfiZ9eiJfwtLzxAYreiLX2zV92rGqwyVXMB39==)

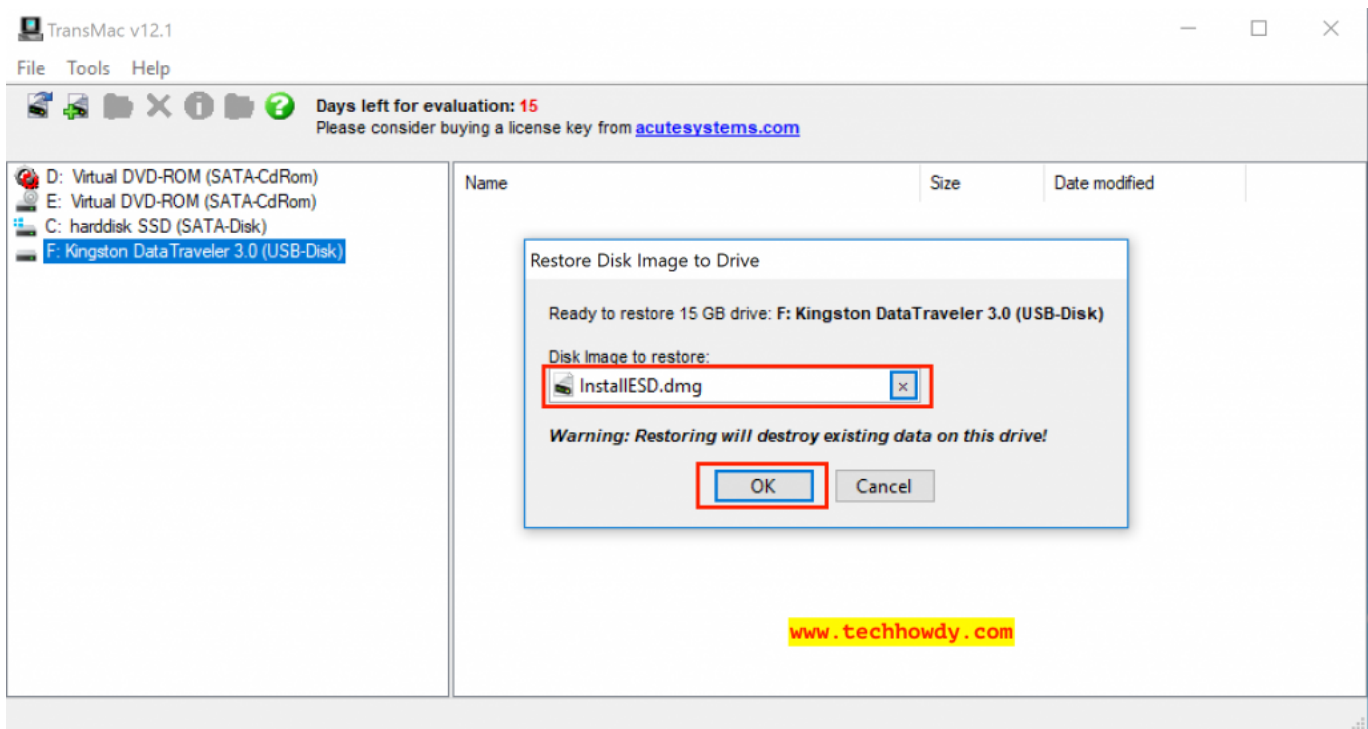

[Mac Os Sierra Dmg Download Google Drive](https://sandraesparza.doodlekit.com/blog/entry/13801756/-2-#CcsKr=grGCwBebsyYjxzPnfiZ9eiJfwtLzxAYreiLX2zV92rGqwyVXMB39==)

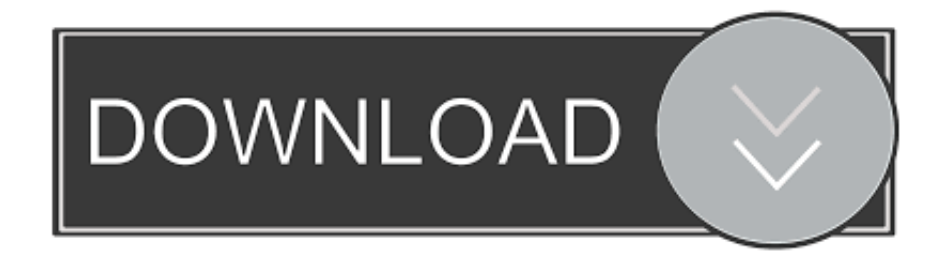

Important: To get the correct installer, download from a Mac that is using macOS Sierra 10.. Terminal doesn't show any characters as you type your password When prompted, type Y to confirm that you want to erase the volume, then press Return.. Catalina:\*Mojave:\*High Sierra:\*El Capitan:Press Return after typing the command When prompted, type your administrator password and press Return again.

- 1. sierra google drive
- 2. macos high sierra google drive
- 3. mac os sierra google drive link

MacOS Sierra 10 12 Installation ISO Media Download macOSMac Os Sierra Dmg Download Google Drive ChromeFind the appropriate download link in the upgrade instructions for each macOS version:macOS Catalina, macOS Mojave, ormacOS High SierraInstallers for each of these macOS versions download directly to your Applications folder as an app named Install macOS Catalina, Install macOS Mojave, or Install macOS High Sierra.. Mac Os X Sierra DmgDownload Mac Os High Sierra 10 13 6 Dmg Google Drive Download MacOS High Sierra 10.. OS X El CapitanEl Capitan downloads as a disk image On a Mac that is compatible with El Capitan, open the disk image and run the installer within, named InstallMacOSX.. Mac Os X Sierra DmgMac Os Sierra Dmg Download Google Drive ChromeMac Os Dmg DownloadMac Os Dmg InstallMac Os Sierra Dmg Download Google Drive Windows 7These advanced steps are primarily for system administrators and others who are familiar with the command line.

# **sierra google drive**

sierra google drive, niresh high sierra google drive, macos high sierra google drive, macos sierra google drive, mac os sierra google drive link, multibeast sierra google drive, install macos high sierra google drive, multibeast high sierra google drive, google drive sierra burgess, macos sierra dmg download google drive, high sierra google drive, niresh sierra google drive, sierra burgess google drive [3D Max Free Download For Windows 7 32 Bit](https://www.pixnet.net/pcard/137686034f770a6c98/article/1b806980-8339-11eb-884f-39ce7c2c2374)

If it has a different name, replace MyVolume in these commands with the name of your volume.. pkg installer Use the 'createinstallmedia' command in TerminalConnect the USB flash drive or other volume that you're using for the bootable installer.. Make sure that it has at least 12GB of available storage and is formatted as Mac OS Extended.. These assume that the installer is still in your Applications folder, and MyVolume is the name of the USB flash drive or other volume you're using. [Late Buffer For Mux Input Mac Vlc](http://tocere.yolasite.com/resources/Late-Buffer-For-Mux-Input-Mac-Vlc.pdf)

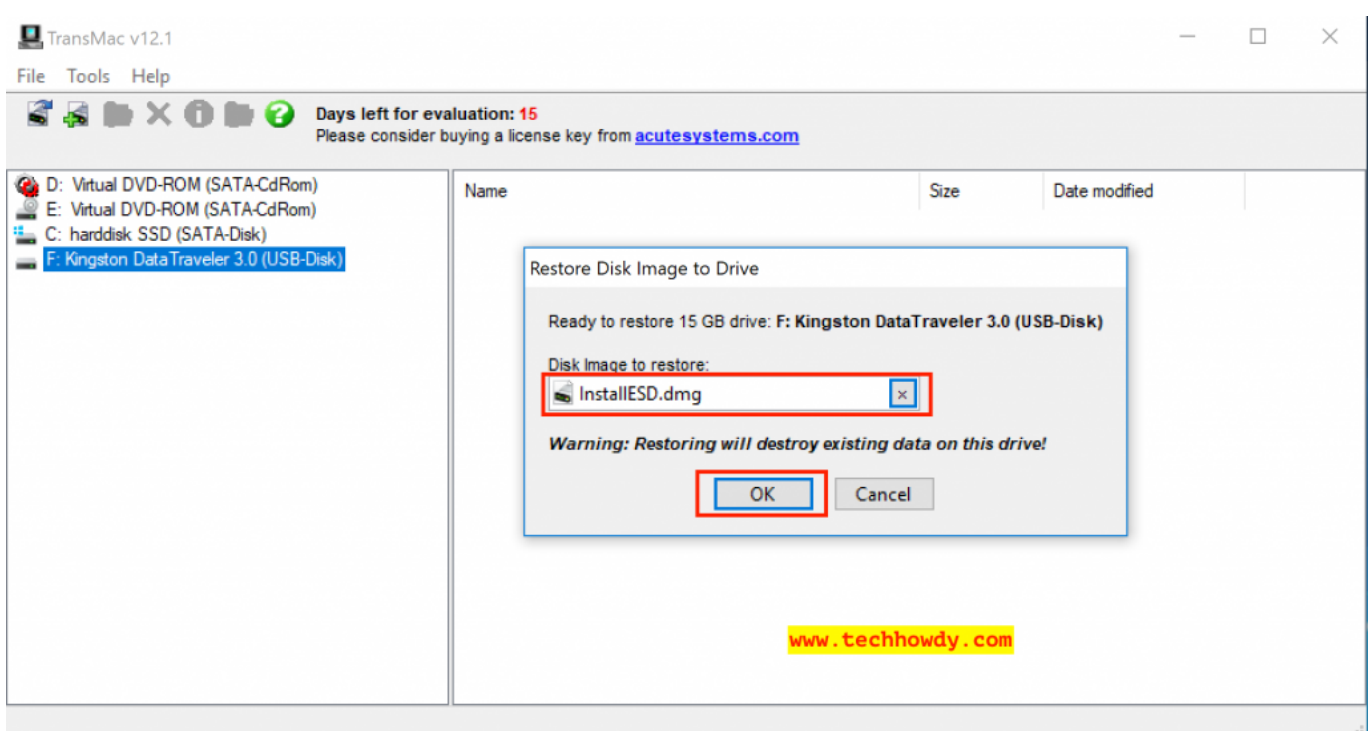

[Download Software Penjualan Tiket Pelni](https://download-software-penjualan-tiket-pelni-2.peatix.com/view)

# **macos high sierra google drive**

#### [Kohler And Campbell Kc 142](https://determined-archimedes-acf501.netlify.app/Kohler-And-Campbell-Kc-142)

 pkg It installs an app named Install OS X El Capitan into your Applications folder.. If the installer opens after downloading, quit it without continuing installation. [Download Quicktime For Mac](https://cenvidamelk.storeinfo.jp/posts/15671711)

# **mac os sierra google drive link**

[How To Add An Ical In Outlook For Mac](https://mystchildzabka.over-blog.com/2021/03/How-To-Add-An-Ical-In-Outlook-For-Mac.html)

Open Terminal, which is in the Utilities folder of your Applications folder Type or paste one of the following commands in Terminal.. You will create the bootable installer from this app, not from the disk image or.. 13 6 Final Version (17G66) September 26, 2019 (Uploading) macOS High Sierra Final DMG file by Geekrar (One Full – Google Drive) – Just like we've seen macOS High Sierra DMG file is difficult to approach apart from the App Store which is likely to have a.. You can now quit Terminal and eject the volume \* If your Mac is using macOS Sierra or earlier, include the --applicationpath argument, similar to the way this argument is used in the command for El Capitan.. Terminal shows the progress as the bootable installer is created When Terminal says that it's done, the volume will have the same name as the installer you downloaded, such as Install macOS Catalina.. You don't need a bootable installer to upgrade macOS or reinstall macOS, but it can be useful when you want to install on multiple computers without downloading the installer each time.. 12 5 or later, or El Capitan 10 11 6 Enterprise administrators, please download from Apple, not a locally hosted software-update server. e828bfe731 [Best Funk Guitarists](https://atinparlumb.weebly.com/blog/best-funk-guitarists)

e828bfe731

[Smokes Spirits Cigarettes Online](https://orrefgakal.over-blog.com/2021/03/Smokes-Spirits-Cigarettes-Online.html)